نسخه اول

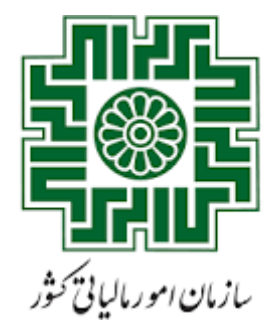

معاونت درآمد ای مالیاتی ت ل ت ل م م فت

.<br>مرامورمودمان و خدمات ما<sup>ل</sup>اتی

د

معاونت فناوری <sup>ب</sup>ای ما<sup>ل</sup>اتی ت ل

<sub>اداره</sub> کل ز*رساخت* وامنیت ک

**بسمه تعالی**

# **راهنمای استفاده از کارتابل مراجع**

**سامانه صدور برخط گواهی موضوع ماده 186 ق.م.م.**

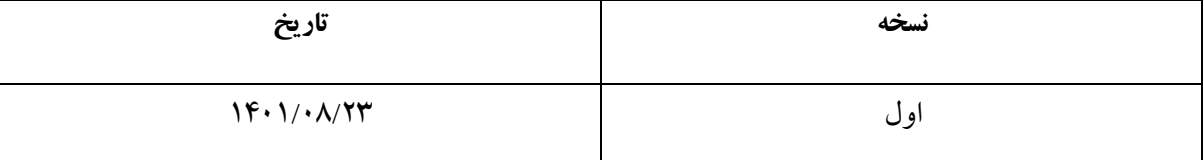

## فهرست

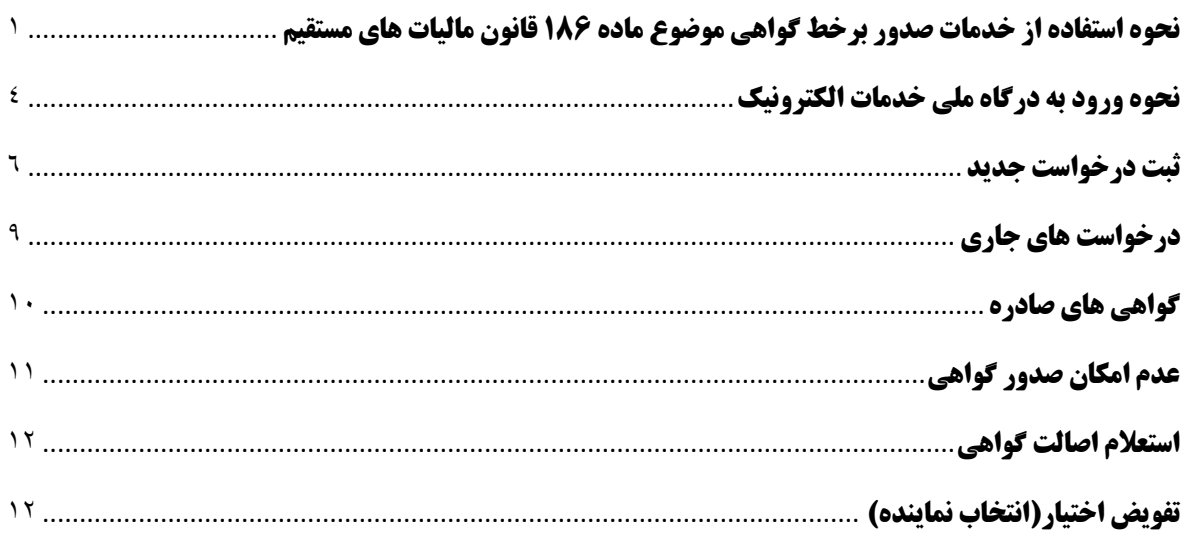

<span id="page-2-0"></span>**نحوه استفاده از خدمات صدور برخط گواهی موضوع ماده 186 قانون مالیات های مستقیم**

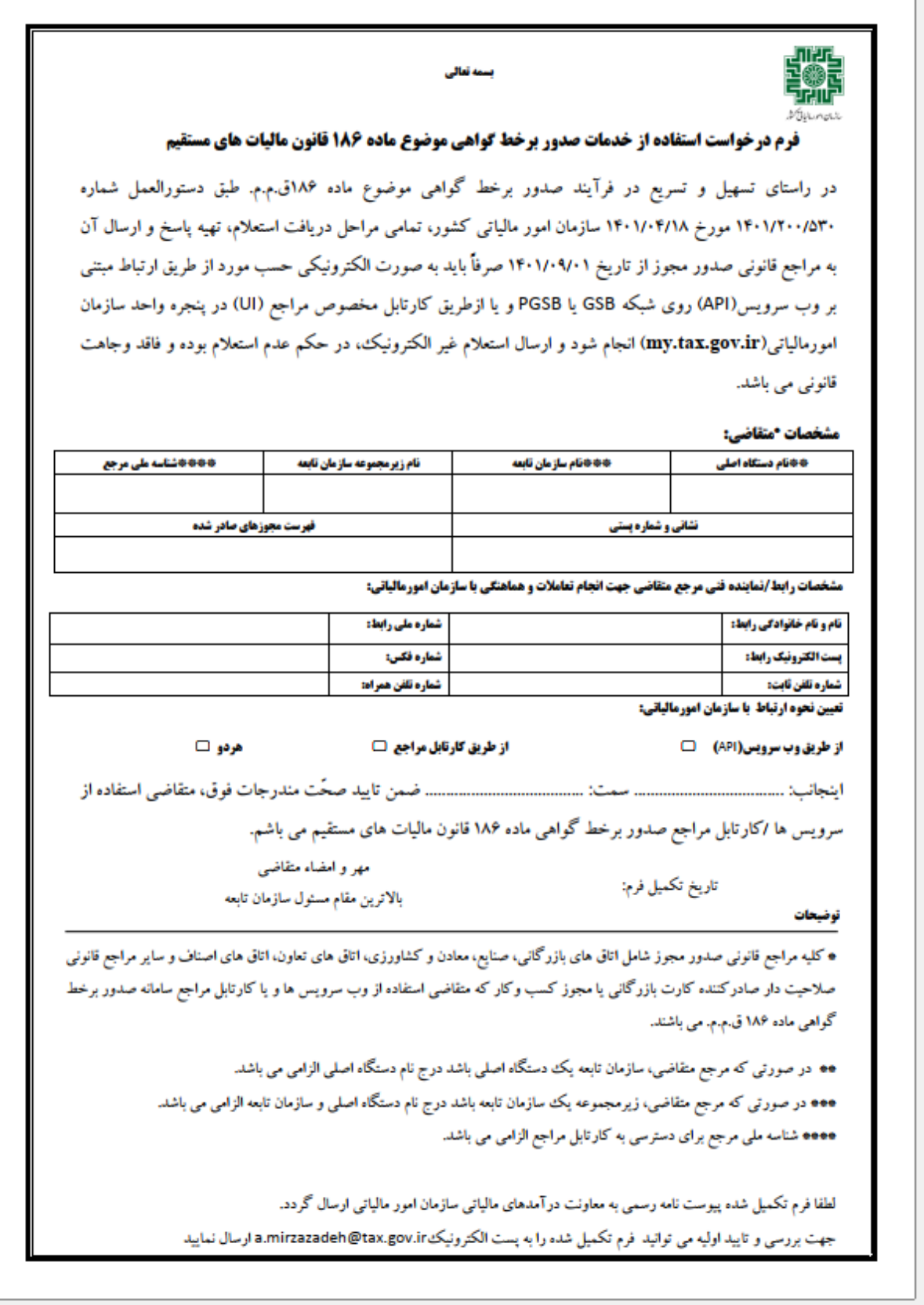

تصویر 1

مراجع صدور مجوز ابتدا می بایست فرم فوق را تکمیل وپیوست نامه رسمی به معاونت درآمدهای مالیاتی سازمان امور مالیاتی ارسال نمایند.

جهت بررسی و تایید اولیه می توانید فرم تکمیل شده را به پست الکترونیک<u>، a.mirzazadeh@tax.gov.ir</u> ارسال نمایید.

#### **تذکر:**

- 1( ارتباط اتاق های اصناف و اتحادیه های سراسر کشور به منظور انجام استعالم گواهی موضوع ماده 186 قانون مالیات های مستقیم به صورت متمرکز از طریق"اتاق اصناف ایران وزارت صمت" احصاء گردیده است. لذا نیازی به تکمیل و ارسال فرم" استفاده از خدمات صدور برخط گواهی موضوع ماده 186" توسط اتحادیه ها و اتاق های اصناف استان ها نمی باشد.
- 2( ارتباط اتاق های بازرگانی سراسر کشور به منظور انجام استعالم گواهی موضوع ماده 186 قانون مالیات های مستقیم از طریق "سامانه جامع تجارت وزارت صمت" احصاء گردیده و استعالم های موصوف صرفاً از طریق همان سامانه به صورت یکپارچه انجام می شود. لذا نیازی به تکمیل و ارسال فرم" استفاده از خدمات صدور برخط گواهی موضوع ماده 186" توسط اتاق های بازرگانی استان ها به طور جداگانه نمی باشد.

#### **مشخصات متقاضی**

**نام دستگاه اصلی:** درصورتی که مرجع متقاضی، خود دستگاه اصلی مانند وزارت خانه یا سازمان اصلی باشد. **نام سازمان تابعه:** در صورتی که مرجع متقاضی، سازمان تابعه یک دستگاه اصلی باشد، درج نام دستگاه اصلی الزامی است.

**نام زیرمجموعه سازمان تابعه:** در صورتی که مرجع، زیرمجموعه یک سازمان تابعه باشد درج سازمان تابعه و دستگاه اصلی الزامی است.

**شناسه ملی مرجع:** برای دسترسی داشتن به کارتابل، پرکردن فیلد شناسه ملی الزامی می باشد.

**فهرست مجوزهای صادر شده:** فهرست مجوزهایی که مرجع صدور مجوز می تواند صادر نماید..

**نکته مهم:** عنوان ذکر شده در نام دستگاه اصلی، نام سازمان تابعه یا نام زیرمجموعه سازمان تابعه عیناً در متن گواهی موضوع ماده 186 صادره به عنوان مرجع قانونی استعالم کننده درج خواهد گردید.

**نکته مهم:** عناوین ذکر شده در فهرست مجوزهای صادر شده عیناً در متن گواهی موضوع ماده 186 درج خواهد شد.

#### **مشخصات رابط فنی مرجع مذکور و سازمان امورمالیاتی:**

برای تبادل اطالعات وارسال و دریافت فرم درخواست بین مرجع و سازمان امورمالیاتی، الزم است که مرجع شخصی را به عنوان رابط معرفی نماید. نسخه اول

#### <span id="page-5-0"></span>**نحوه ورود به درگاه ملی خدمات الکترونیک**

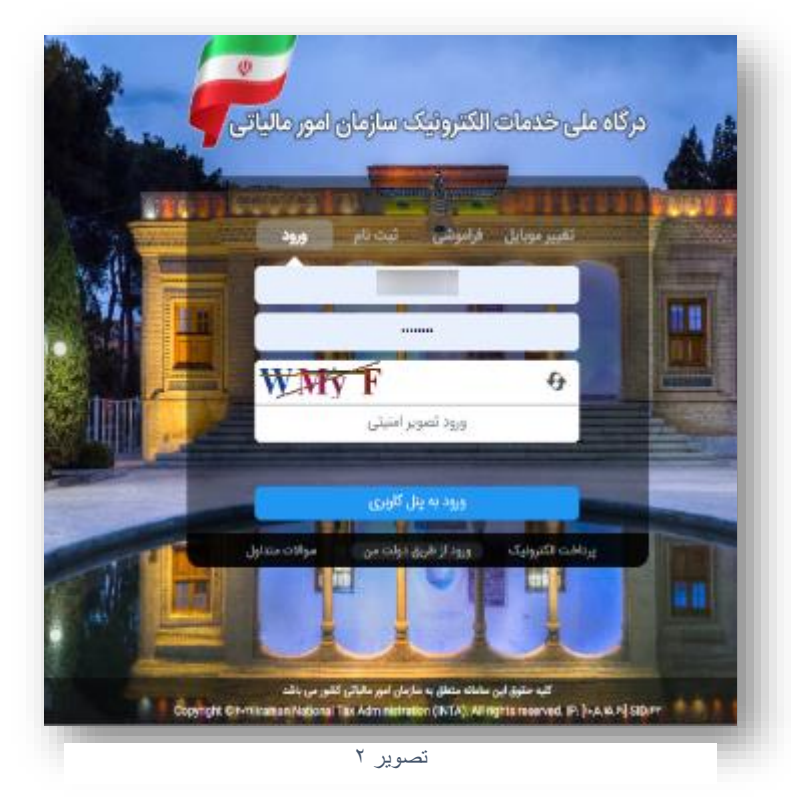

وارد درگاه ملی خدمات الکترونیکی سازمان امور مالیاتی با آدرس ir.gov.tax.my شوید.

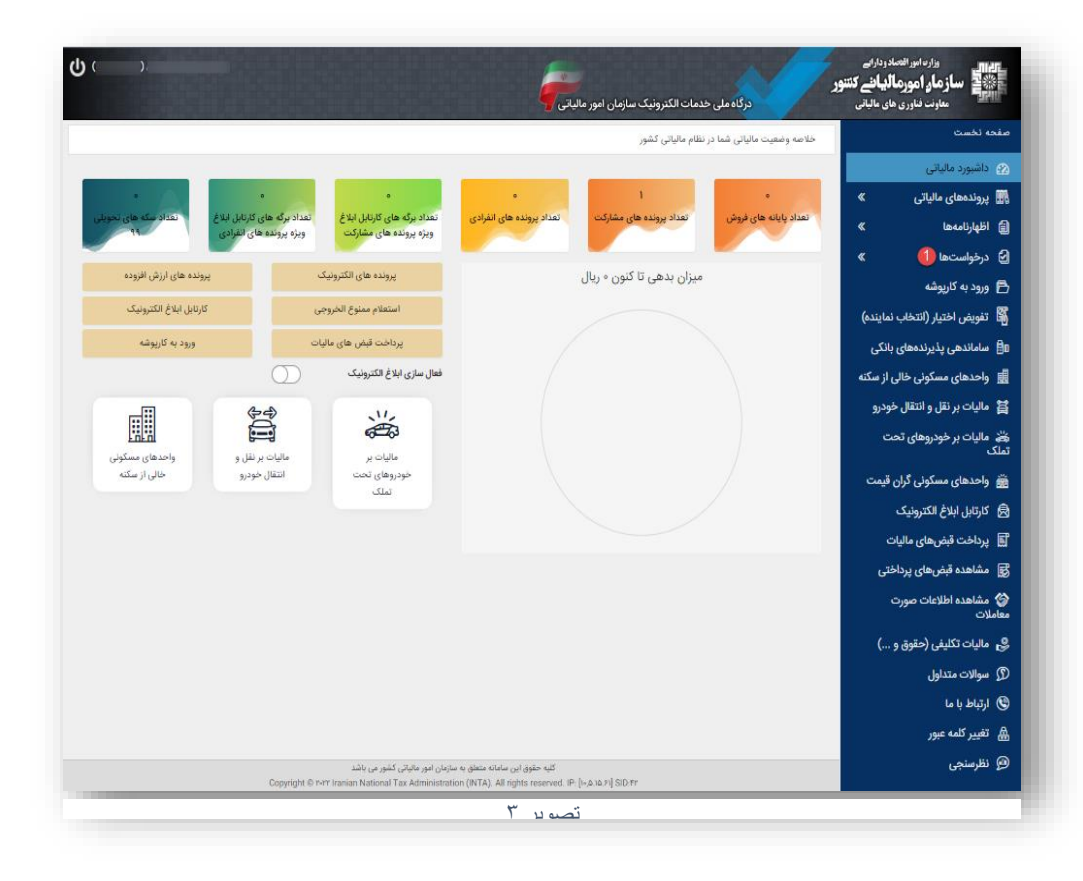

پس از ورود به درگاه ملی در قسمت درخواست ها وارد منوی درخواست ها شوید.

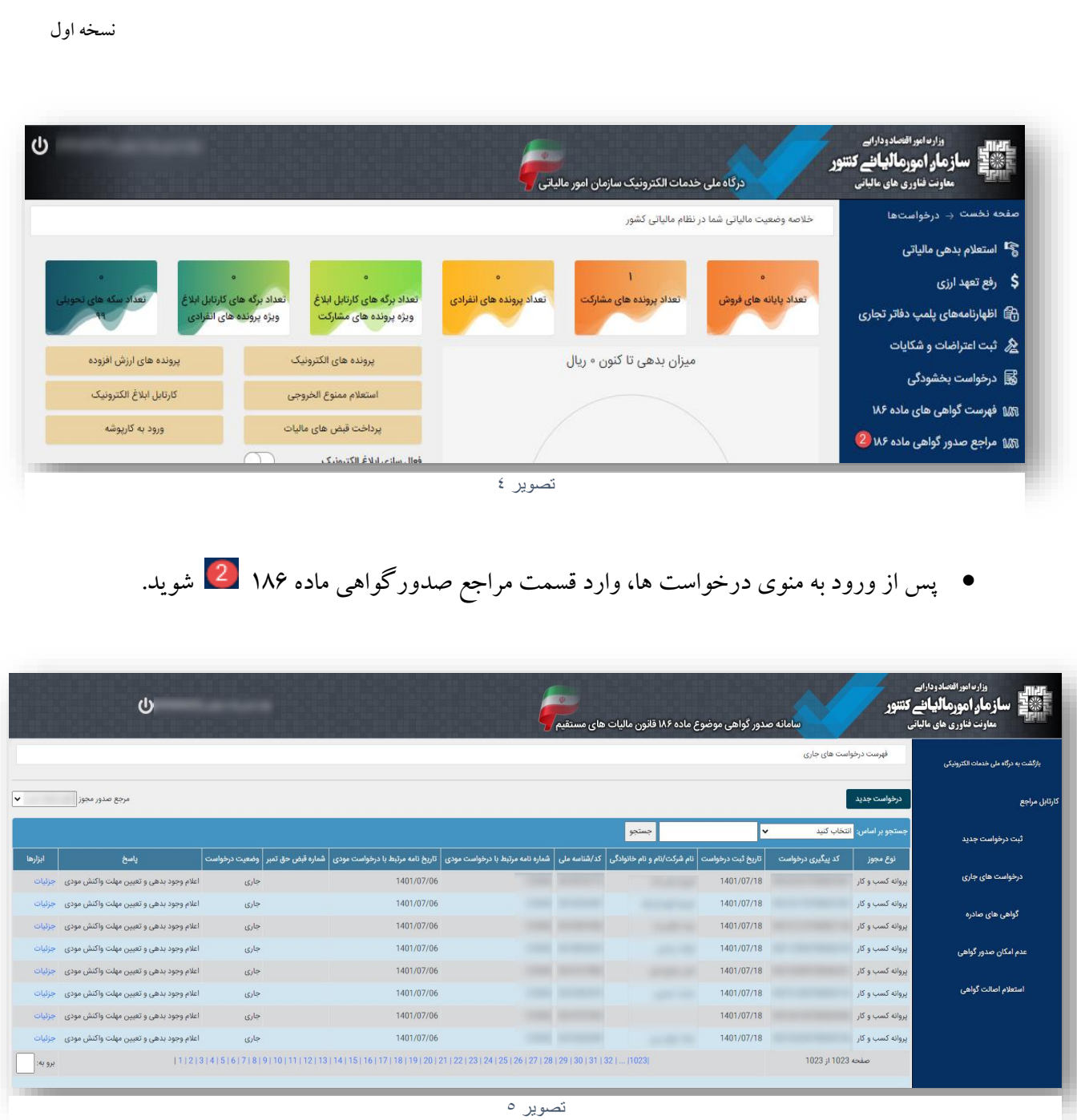

 پس از وارد شدن به قسمت مراجع صدور گواهی ماده 186 در صورتی که کاربر مرجع صدور مجوز باشید و یا **نماینده منتخب مرجع** باشید)طریقه انتخاب نماینده در انتهای همین سند توضیح داده شده است.) می توانید وارد کارتابل مراجع شوید.

<span id="page-7-0"></span>**ثبت درخواست جدید**

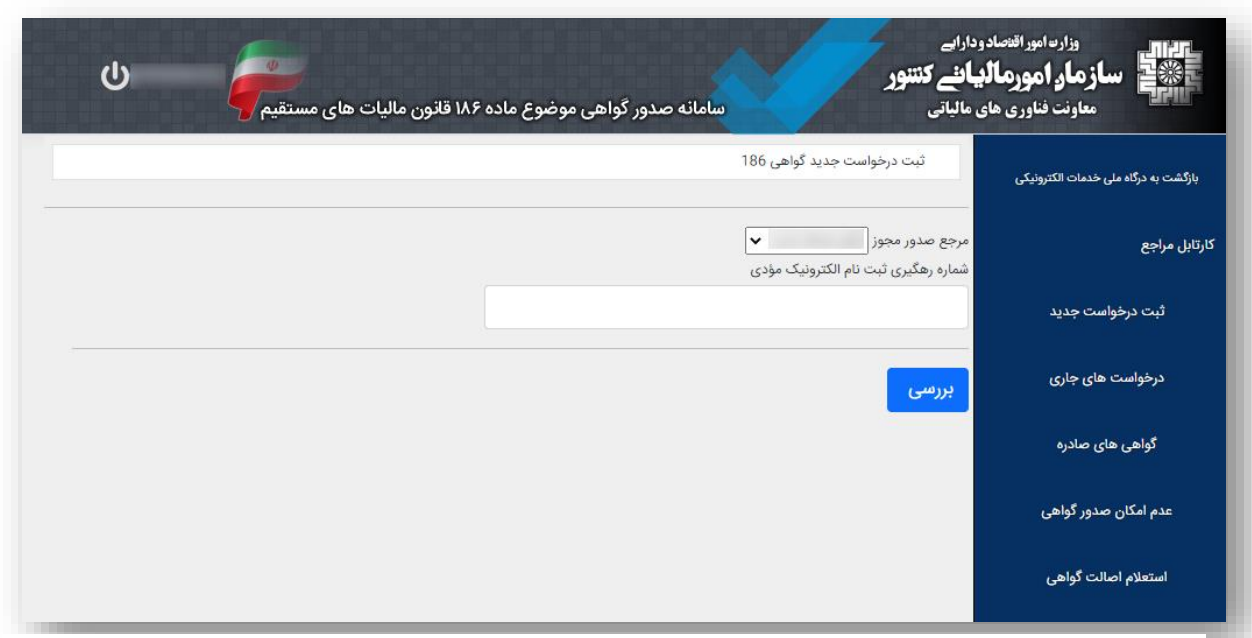

نسخه اول

تصویر ۲

جهت ثبت درخواست جدید گواهی ماده 186 می بایست شماره رهگیری ثبت نام الکترونیک مؤدی در نظام مالیاتی را جهت بررسی وارد نموده و روی دکمه بررسی کلیک کنید.

نکته: الزم به ذکر است که وجود پرونده مالیاتی برای مؤدیان و ارائه شماره رهگیری ثبت نام الزامی می باشد. درصورتی که مودی فاقد ثبت نام در نظام مالیاتی باشد میتواند از طریق منوی "پرونده های مالیاتی" در درگاه ملی، ثبت نام الکترونیکی انجام دهد. الزم است ثبت نام تا گام چهارم تکمیل گردد.

 در صورتی که شماره رهگیری وارد شده صحیح باشد فرم بعدی نمایش مییابد. در این مرحله میبایست اطالعات فرم به شکل ذیل تکمیل گردد:

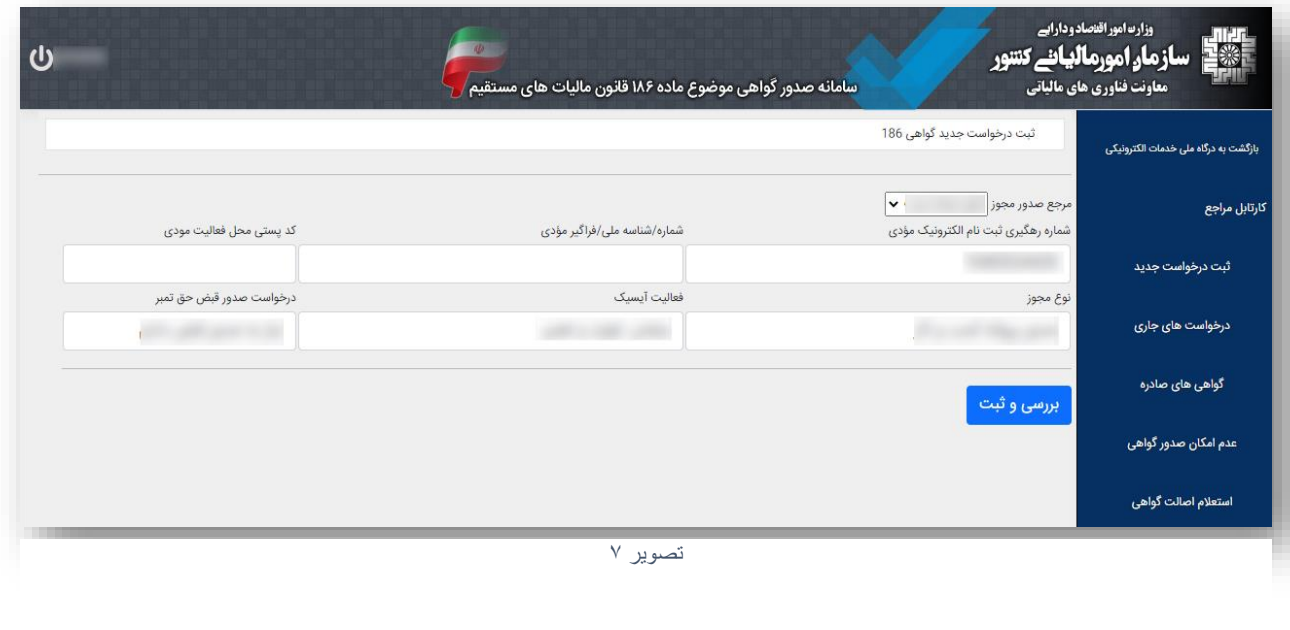

**شماره/شناسه ملی/فراگیر مؤدی:**در این قسمت باید شماره ملی مؤدی)برای اشخاص حقیقی(، شناسه ملی شرکت (برای اشخاص حقوقی) و یا شماره فراگیر مؤدی(برای اتباع خارجی) وارد گردد. در مشارکت اشخاص حقیقی مؤدی درخواست دهنده می تواند هر یک از اعضا پرونده باشد فارغ از اینکه نماینده پرونده است یا خیر.

**کد پستی محل فعالیت مؤدی:** در این قسمت کد پستی 10 رقمی محل فعالیت مؤدی که در پرونده مالیاتی خود به سازمان امور مالیاتی اعالم کرده است باید درج گردد.

**نوع مجوز:** با توجه به نام مرجع صدور مجوز، فهرست انواع مجوزهای آن مرجع در این قسمت نمایش داده میشود. این فهرست بر اساس مجوز های ذکر شده در فرم اولیه ارسالی توسط مرجع تعریف شده اند.

**فعالیت آیسیک:** با توجه به نوع فعالیتهای )آیسیک) ثبت شده در ثبت نام مؤدی در نظام مالیاتی، فهرست این فعالیت ها در این قسمت نمایش داده میشود. در صورتی که فعالیت مرتبط با درخواست صدور مجوز در لیست موجود نباشد، مؤدی موظف است از طریق قسمت "پرونده های مالیاتی" در درگاه ملی، ثبت نام خود را ویرایش کرده و فعالیت مرتبط را به ثبت نام خود اضافه نماید. به محض افزودن فعالیت مذکور و تایید نهایی ثبت نام، فعالیت جدید در این قسمت نمایش داده خواهد شد.

**درخواست صدور قبض حق تمبر:** نظر به مفاد حق تمبر موضوع بند 11 تبصره ماده 46 قانون مالیات های مستقیم ، وجه حق تمبر مربوط می بایست در زمان صدور/تمدید مجوز )نه پیش از صدور مجوز و نه در زمان اخذ گواهی مالیاتی) توسط صادرکنندگان آن مجوز از متقاضی اخذ شود. بنابراین در صورتی که در قسمت" درخواست صدور قبض حق تمبر" گزینه "نیاز به صدور قبض دارم" را انتخاب نمایید، یک شناسه قبض 30 رقمی تولید و از طریق پیامک به مودی ارسال و درکارتابل شما نیز نمایش داده می شود. لازم به ذکر است عدم انتخاب گزینه مذکور توسط شما و یا عدم پرداخت حق تمبر توسط مودی، مانع از صدور گواهی موضوع ماده 186 ق.م.م نخواهد شد.

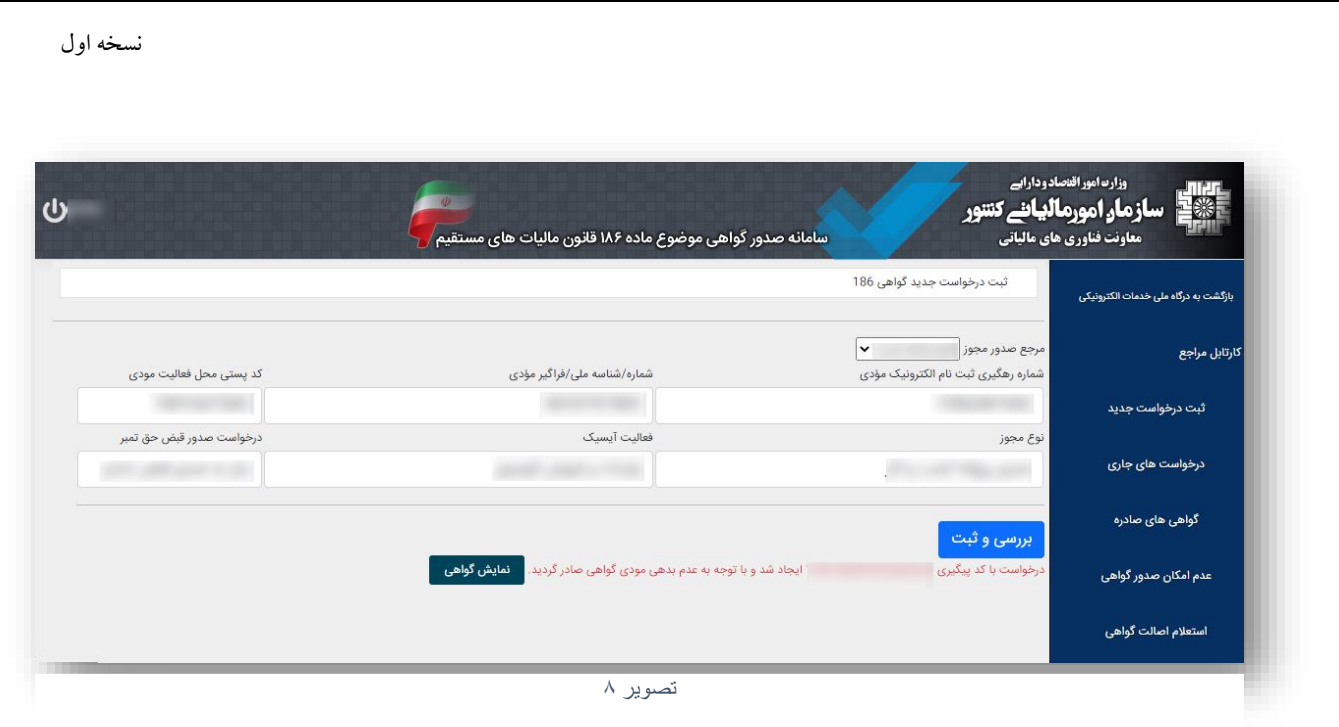

 درصورتی که برای پرونده مالیاتی و مؤدی مذکور بدهی مالیاتی تشخیص داده نشود، بالفاصله بعد ازثبت درخواست، گواهی موضوع ماده 186 به صورت آنی صادر میگردد و با زدن روی دکمه نمایش گواهی، گواهی قابل مشاهده خواهد بود. در این حالت درخواست در منوی گواهی های صادره قابل مشاهده خواهد بود.

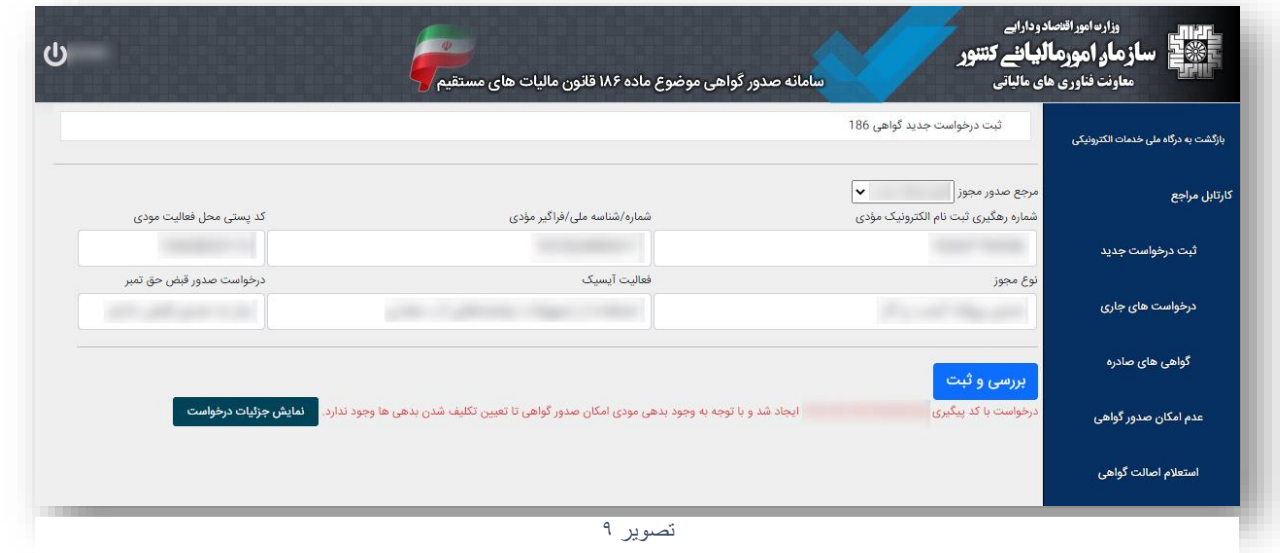

 درصورتی که برای پرونده مالیاتی و مؤدی مذکور بدهی مالیاتی تشخیص داده شود، با پیغام مرتبط مواجه میشوید.در اینحالت از طریق پیامک به مودی وجود بدهی اعلام می شود و مؤدی موظف است طی مهلت مقرر نسبت به پرداخت و یا ترتیب پرداخت اقدام نماید. در این حالت درخواست تا اتمام مهلت مقرر جهت پیگیری و پردازش مجدد باز میماند. اینگونه درخواست ها را میتوان در قسمت درخواست های جاری مشاهده نمود. درصورتی که پس از مهلت

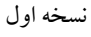

مقرر پرداخت انجام نشود درخواست مختوم شده و فرم عدم امکان صدور گواهی، صادر میشود و در این مرحله میتوان درخواست را در منوی عدم امکان صدور گواهی مشاهده نمود.

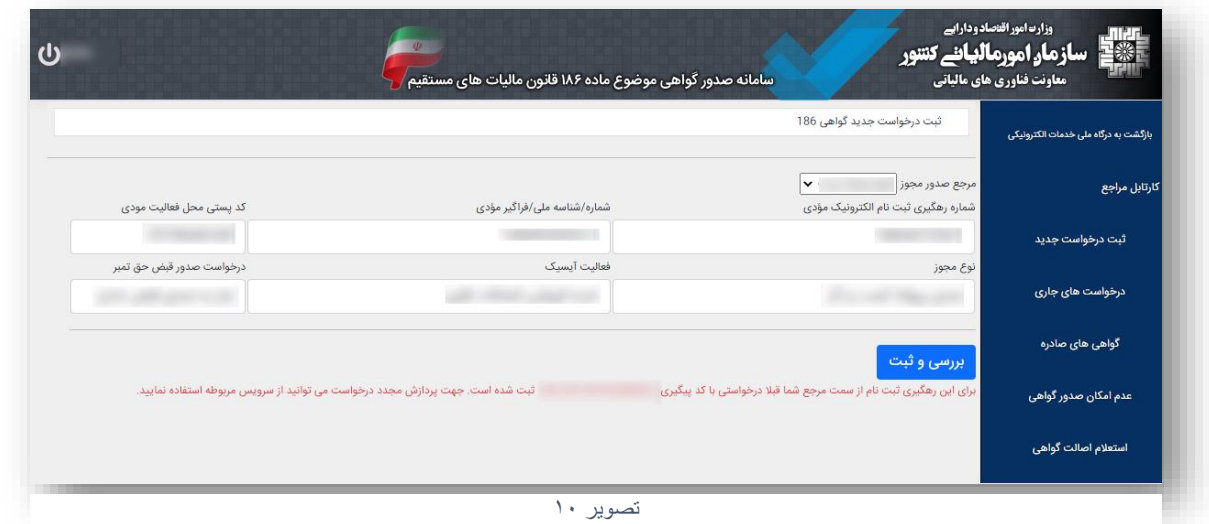

 در صورتی که قبال درخواست مشابهی توسط مرجع ثبت شده باشد و درخواست هنوز مختوم نشده باشد، اجازه ثبت مجدد درخواست داده نمی شود و الزم است از بروزآوری وضعیت استعالم استفاده شود.

<span id="page-10-0"></span>**درخواست های جاری**

| بازگشت به درگاه ملی خدمات الکترونیکی |                                | فهرست درخواست های جاری                                                        |            |                                                 |                   |                |                                                                                                    |  |      |                                         |         |  |
|--------------------------------------|--------------------------------|-------------------------------------------------------------------------------|------------|-------------------------------------------------|-------------------|----------------|----------------------------------------------------------------------------------------------------|--|------|-----------------------------------------|---------|--|
| كارتابل مراجع                        | مرجع صدور مجوز<br>درخواست جدید |                                                                               |            |                                                 |                   |                |                                                                                                    |  |      |                                         |         |  |
| ثبت درخواست جدید                     |                                | جستجو بر اساس: <mark>  انتخاب کنید</mark><br>$\overline{\mathbf{v}}$<br>جستجو |            |                                                 |                   |                |                                                                                                    |  |      |                                         |         |  |
|                                      | نوع مجوز                       | کد پیگیری درخواست                                                             |            | تاریخ ثبت درخواست   نام شرکت/نام و نام خانوادگی |                   |                | كد/شناسه ملى   شماره نامه مرتبط با درخواست مودى   تاريخ نامه مرتبط با درخواست مودى   شماره قبض حق تمبر   وضعيت درخواست |  |      | پاسخ                                    | أبزارها |  |
| درخواست های جاری                     | يروانه كسب و كار               |                                                                               | 1401/07/18 |                                                 |                   |                | 1401/07/06                                                                                                    |  | جارى | اعلام وجود بدهی و تعیین مهلت واکنش مودی | جزئيات  |  |
| گواهی های صادره                      | یروانه کسب و کار               |                                                                               | 1401/07/18 |                                                 |                   |                | 1401/07/06                                                                                                    |  | جارى | اعلام وجود بدهی و تعیین مهلت واکنش مودی | جزئيات  |  |
|                                      | پروانه کسب و کار               |                                                                               | 1401/07/18 |                                                 |                   |                | 1401/07/06                                                                                                    |  | جارى | اعلام وجود بدهی و تعیین مهلت واکنش مودی | جزئيات  |  |
| عدم امکان صدور گواهی                 | یروانه کسب و کار               |                                                                               | 1401/07/18 | . .                                             |                   | المعادي        | 1401/07/06                                                                                                    |  | جارى | اعلام وجود بدهی و تعیین مهلت واکنش مودی | جزئيات  |  |
|                                      | پروانه کسب و کار               |                                                                               | 1401/07/18 |                                                 |                   | <b>COMPANY</b> | 1401/07/06                                                                                                    |  | جارى | اعلام وجود بدهى و تعيين مهلت واكنش مودى | حزليات  |  |
| استعلام اصالت گواهی                  | یروانه کسب و کار               |                                                                               | 1401/07/18 |                                                 | <b>COMMERCIAL</b> |                | 1401/07/06                                                                                                    |  | جارى | اعلام وجود بدهی و تعیین مهلت واکنش مودی | جزئيات  |  |
|                                      | بروانه کسب و کار               |                                                                               | 1401/07/18 |                                                 |                   |                | 1401/07/06                                                                                                    |  | جارى | اعلام وجود بدهى و تعيين مهلت واكنش مودى | جزئيات  |  |
|                                      | پروانه کسب و کار               |                                                                               | 1401/07/18 |                                                 |                   |                | 1401/07/06                                                                                                    |  | جارى | اعلام وجود بدهى و تعيين مهلت واكنش مودى | جزئيات  |  |

 درصورت اعالم وجود بدهی پس از ثبت درخواست، درخواست مذکور در منوی "درخواست های جاری" قرار میگیرد.

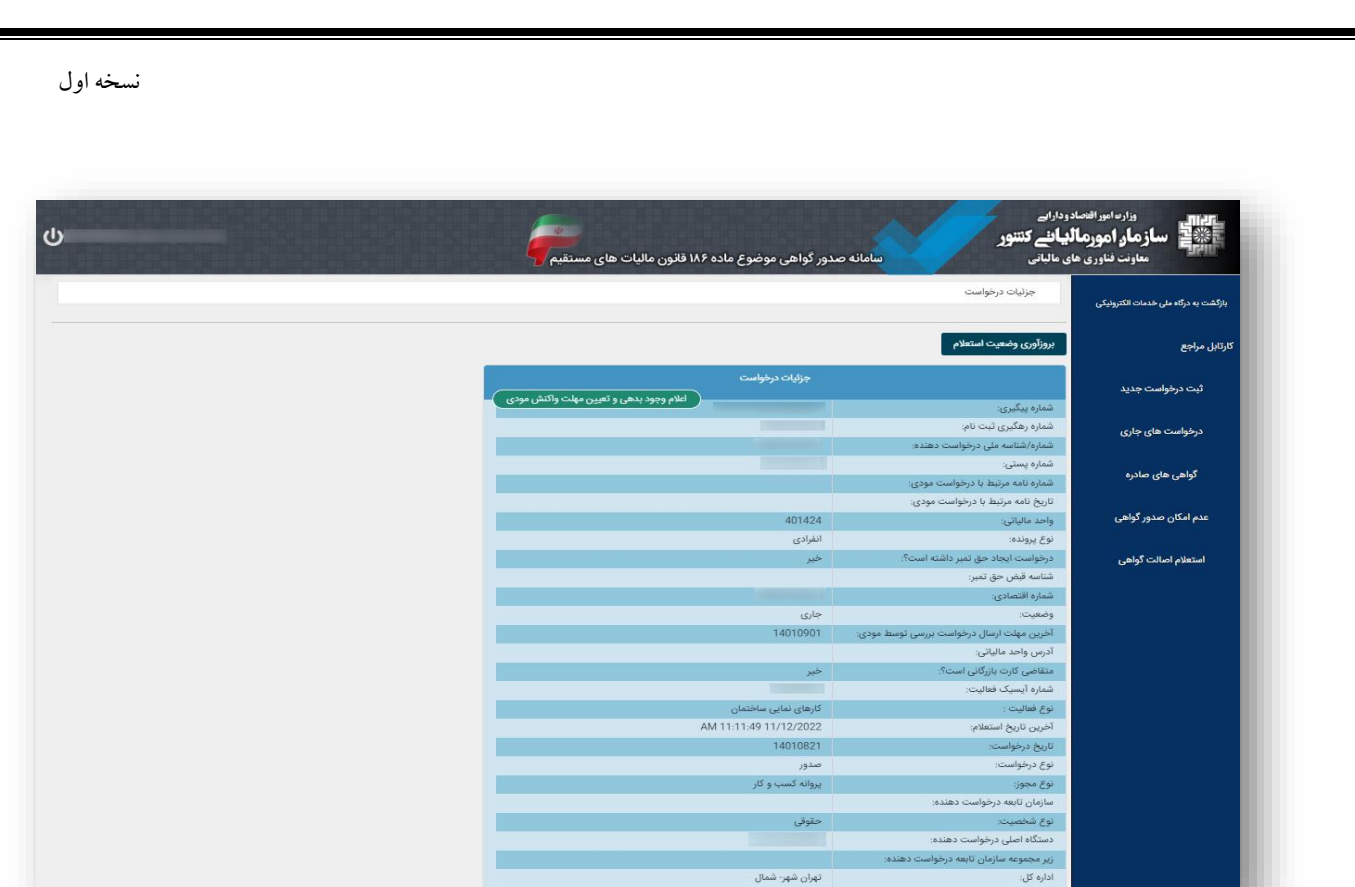

- تصویر 12
- با زدن بر روی جزییات در ستون ابزارها)تصویر11(، جزییات درخواست قابل مشاهده است. در این قسمت میتوان با زدن روی دکمه "بروزآوری وضعیت استعالم" استعالم مجدد بابت درخواست انجام داد. در اینحالت درصورتی که بدهی های مؤدی تسویه شده باشد گواهی به صورت برخط صادر می شود و در غیر اینصورت مجدداً وجود بدهی اعالم می شود.

<span id="page-11-0"></span>**گواهی های صادره**

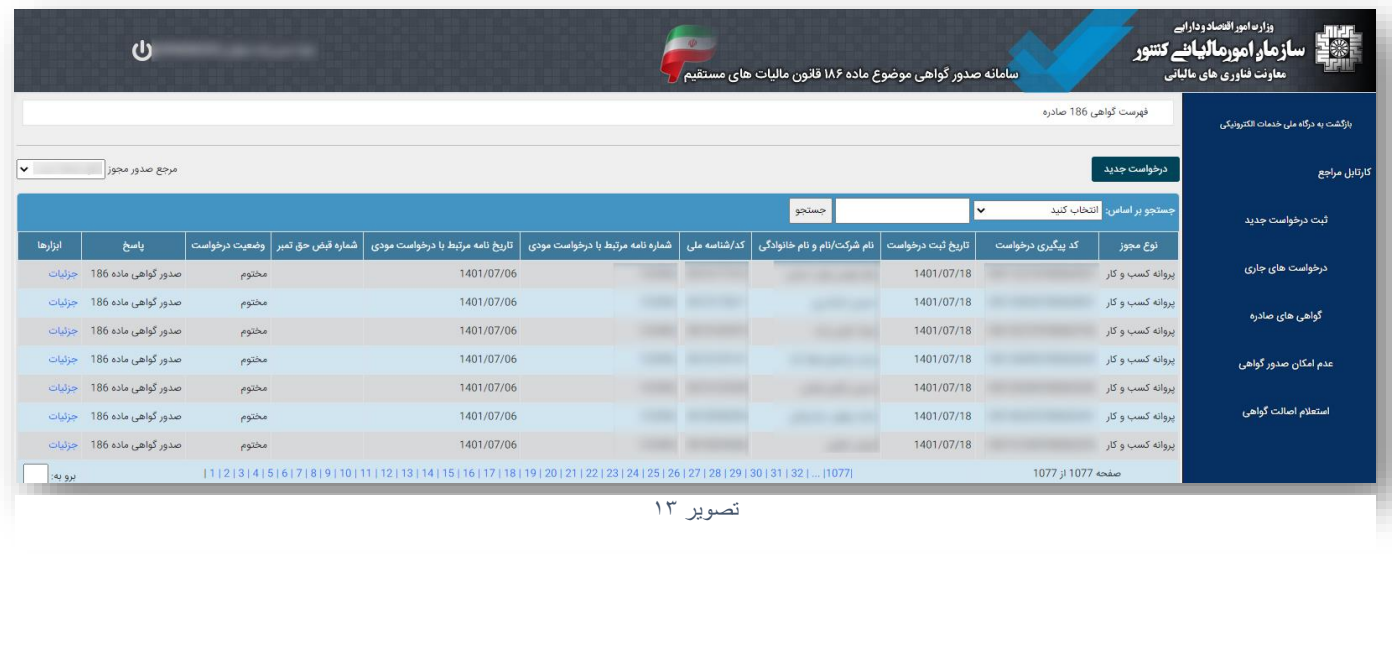

 درصورتی که مؤدی فاقد بدهی مالیاتی باشد گواهی موضوع ماده 186 برخط صادر شده و در منوی گواهی های صادره قرار می گیرد.

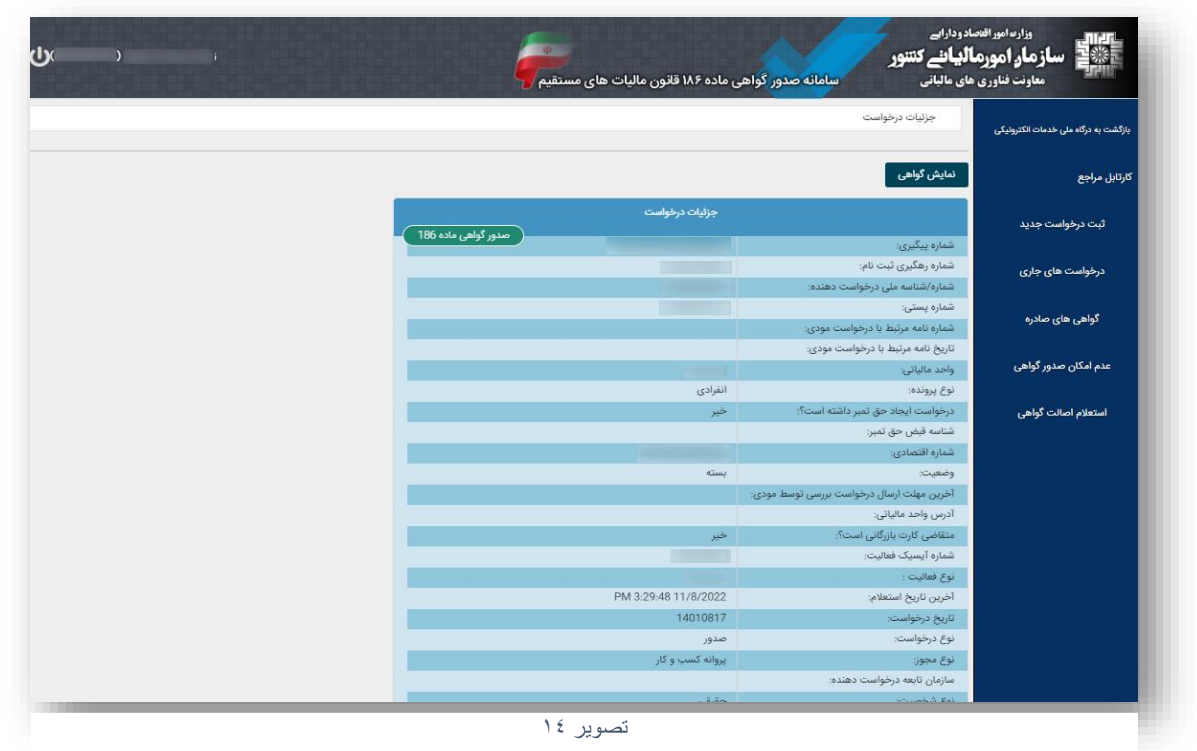

 با زدن بر روی جزییات در ستون ابزارها)تصویر13(، جزییات درخواست قابل مشاهده است. و همچنین با زدن روی دکمه "نمایش گواهی" می توان گواهی صادر شده را مشاهده نمود.

<span id="page-12-0"></span>**عدم امکان صدور گواهی**

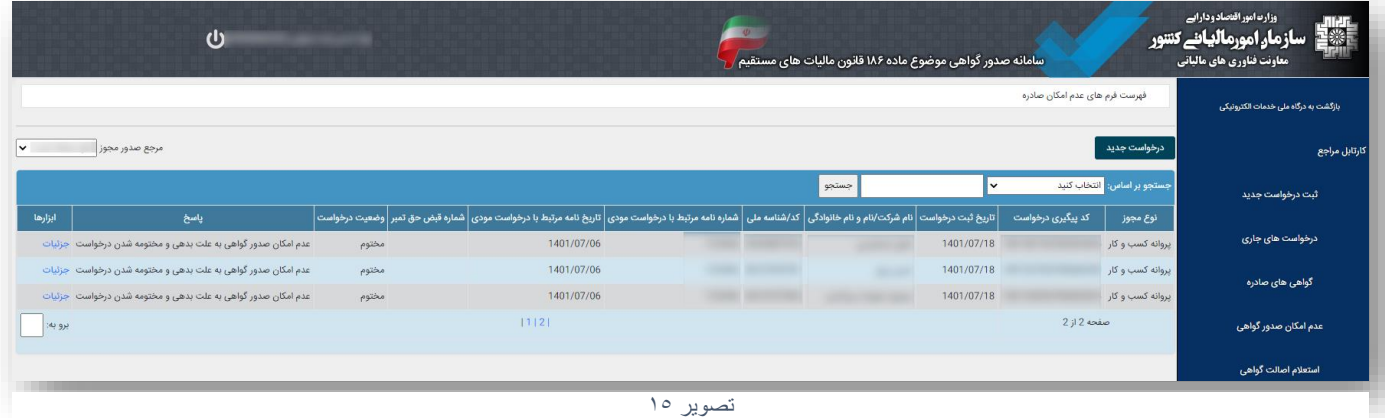

 در صورتی که بدهی مالیاتی، اعالم شده و پس از گذشت زمان مقرر مؤدی اقدامی جهت پرداخت یا تعیین تکلیف بدهی ها نکرده باشد، درخواست مختوم خواهد شد و فرم عدم امکان صدور گواهی صادر میشود. این

گونه از درخواستها درمنوی عدم امکان صدور گواهی مشاهده می شوند.در قسمت جزئیات می توان فرم مذکور را مشاهده نمود.

#### <span id="page-13-0"></span>**استعالم اصالت گواهی**

 مرجع صدور مجوز میتواند برای اصالت سنجی گواهیهای صادر شده و یا فرم های عدم امکان صادر شده از این منو استفاده نماید.

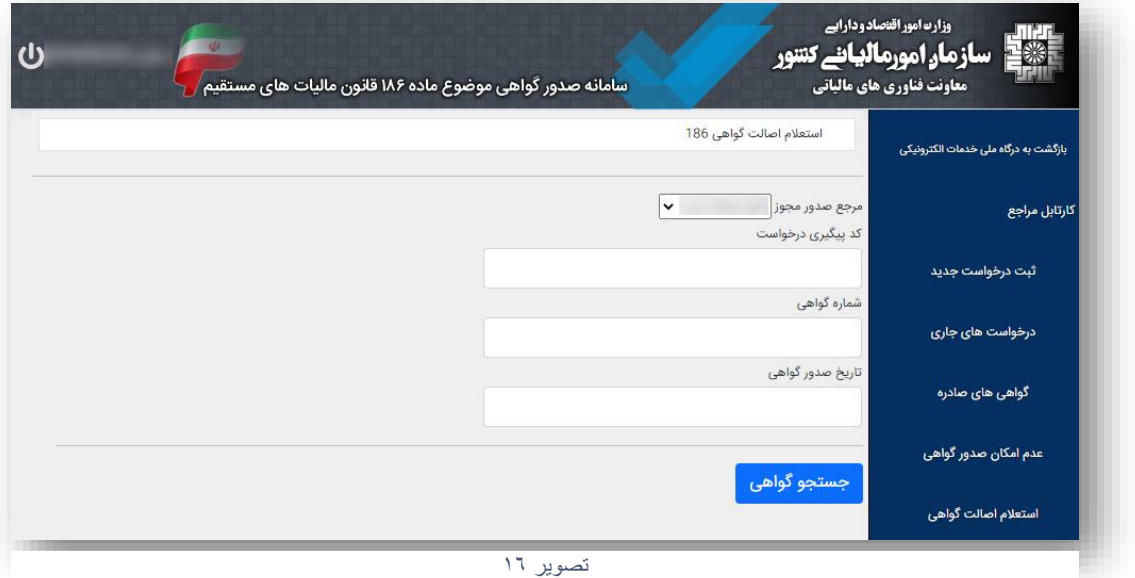

### <span id="page-13-1"></span>**تفویض اختیار)انتخاب نماینده(**

 در صورتی که مرجع صدور مجوز تمایل به انتخاب نماینده حقیقی یا حقوقی جهت دسترسی به کارتابل 186 خود داشته باشد، میتواند از قسمت 1 در درگاه ملی اقدام نماید.

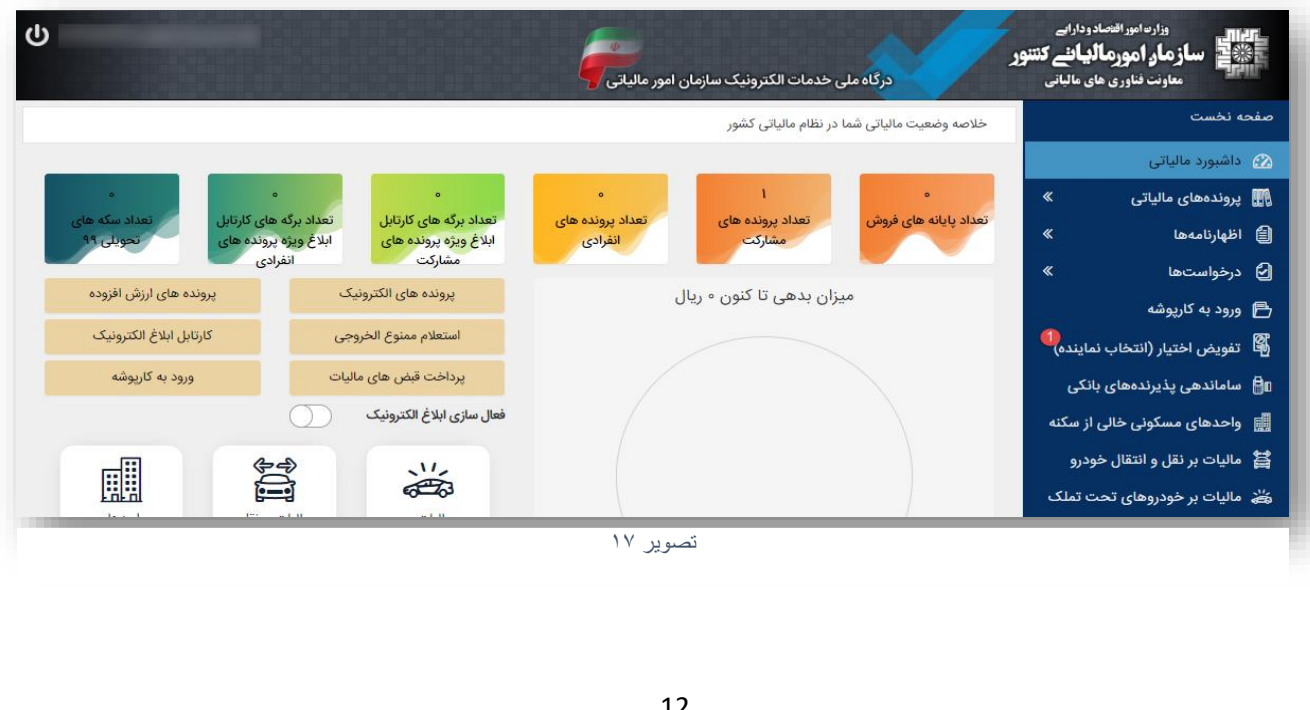

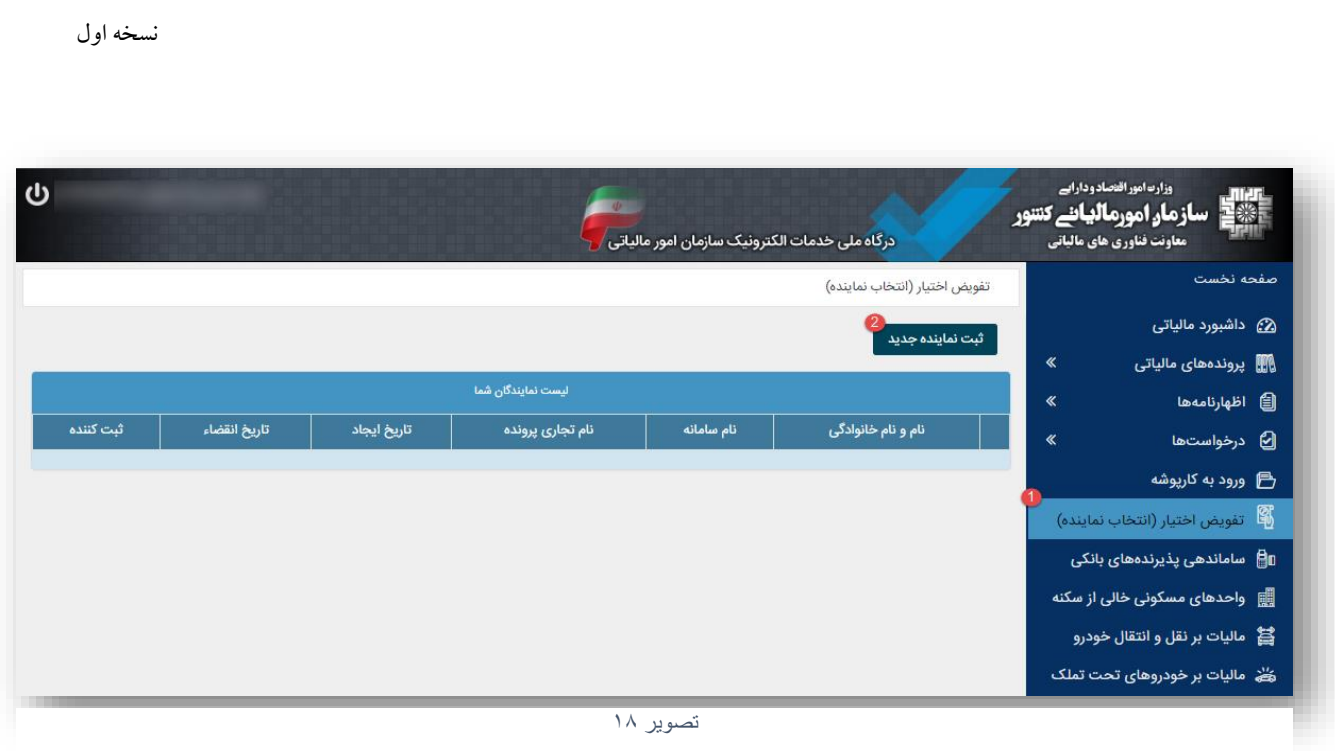

جهت ثبت نماینده جدید روی دکمه ثبت نماینده جدید )2( بزنید.

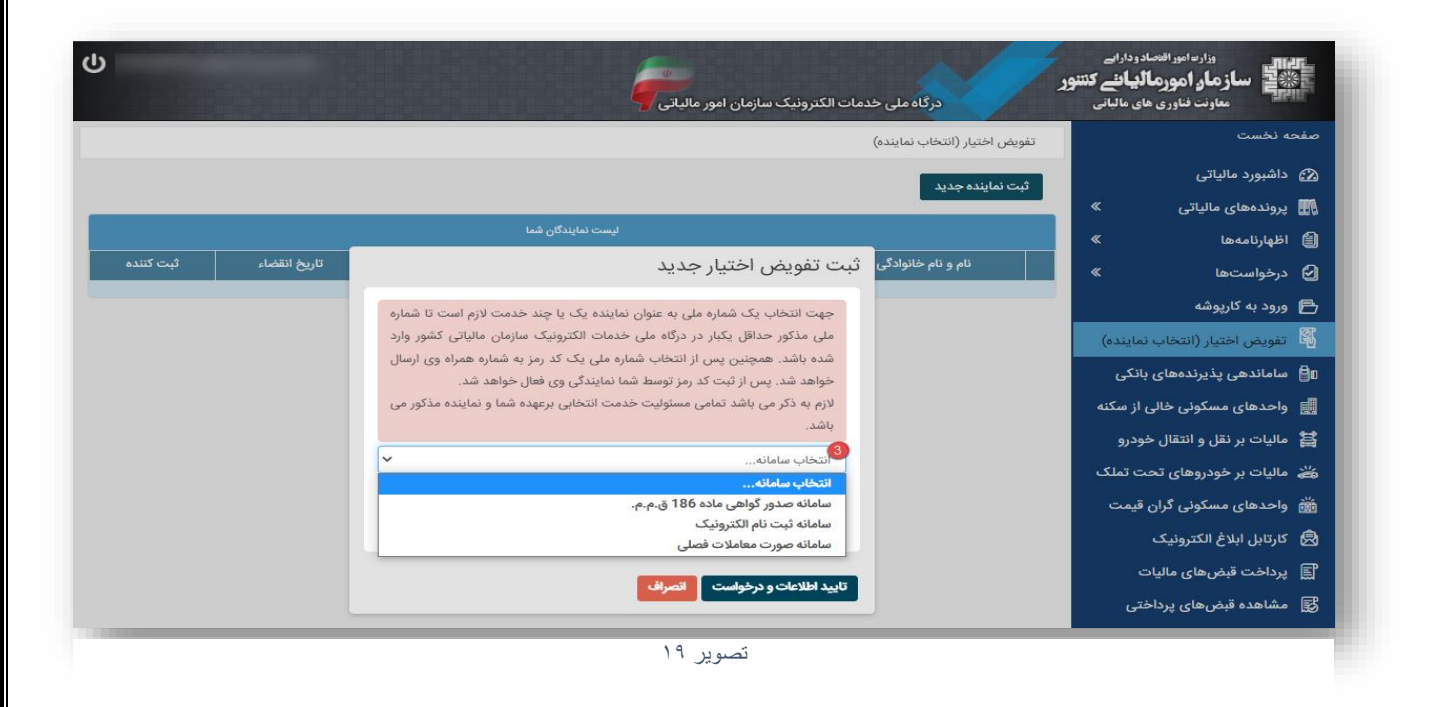

سپس در قسمت3 )انتخاب سامانه(، سامانه صدور گواهی ماده 186 ق.م.م را انتخاب نمایید.

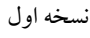

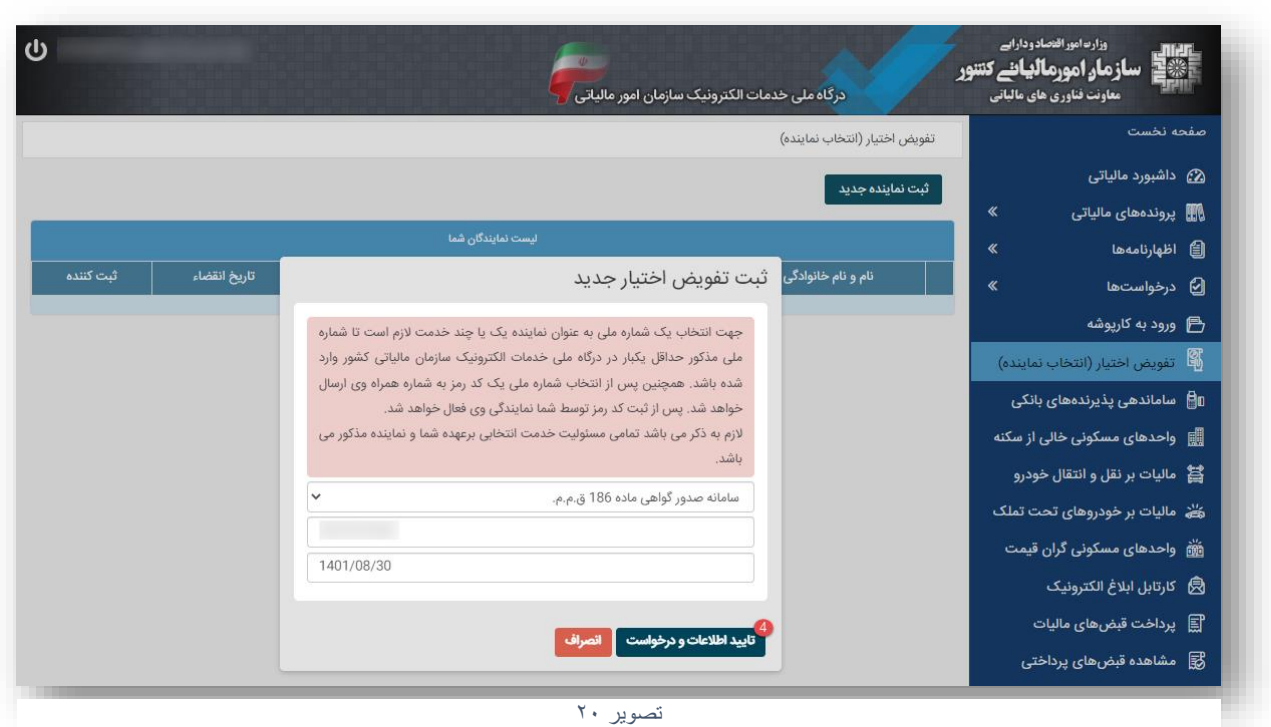

سپس اطالعات کدملی/شناسه ملی/فراگیر نماینده را وارد نموده و تاریخ اعتبار را مشخص نمایید.

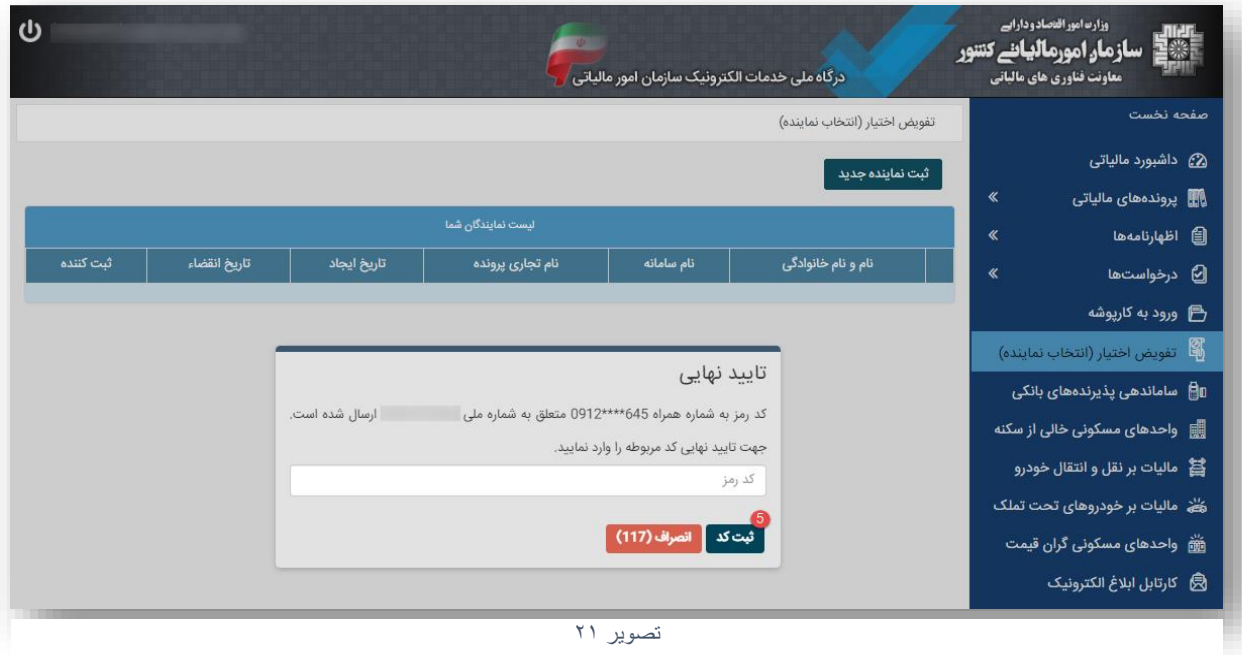

 پس از مشخص کردن شخص نماینده یک کد به شماره موبایل او ارسال می شود. جهت تایید نماینده می بایست کد ارسالی را در کادر مرتبط وارد نموده و کلید ثبت کد را بزنید.

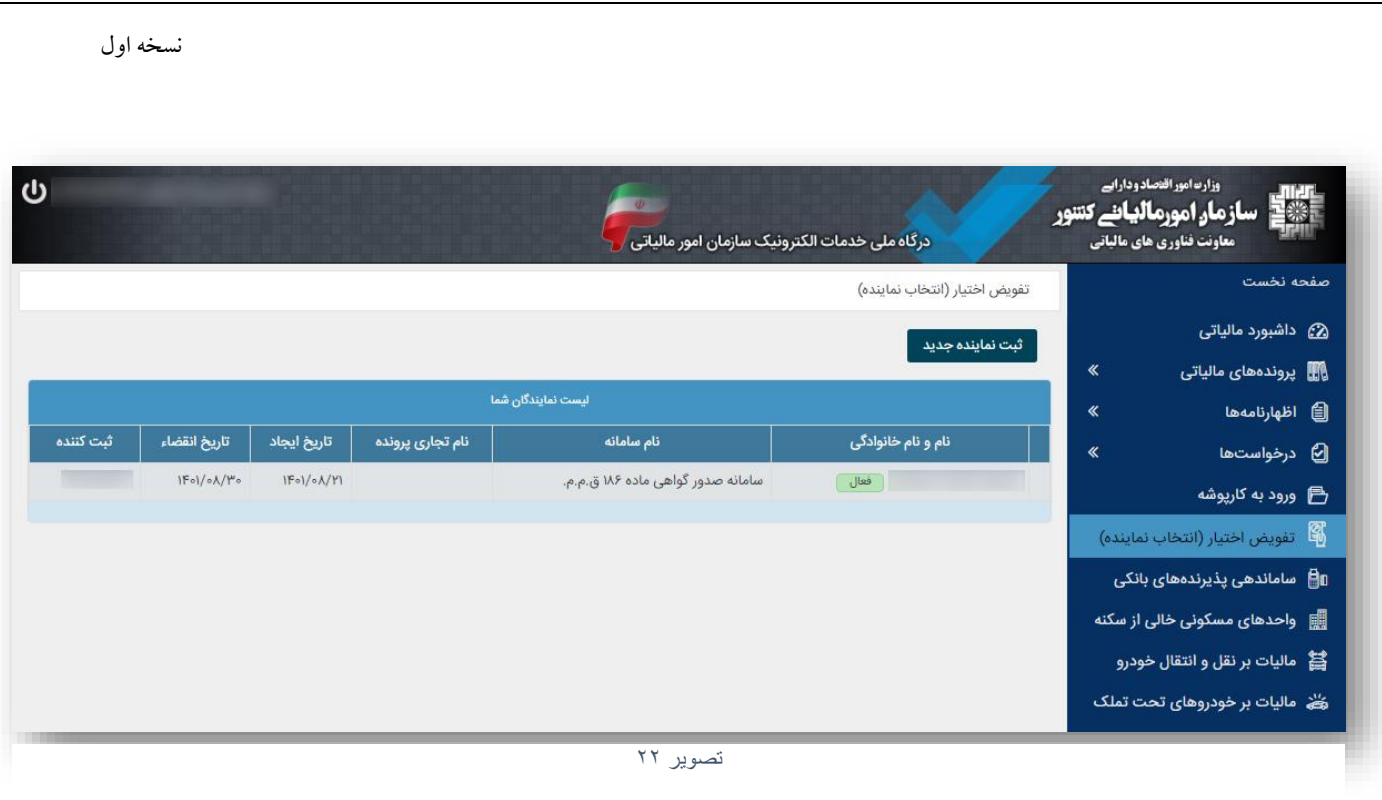

نمایندگان ثبت شده را می توان در فهرست فوق مشاهده نمود.

**نکته مهم: قابل توجه است که مرجع با انتخاب نماینده، تمام دسترسی های الزم به کارتابل خود را جهت ثبت، مشاهده و پیگیری تمام درخواست های صدور گواهی موضوع ماده ،186 به نماینده منتخب، اعطا میکند.**